# Bridge-PVC-Verbindung zwischen einem Router und einem Catalyst-Switch  $\overline{\phantom{a}}$

## Inhalt

[Einführung](#page-0-0) [Voraussetzungen](#page-0-1) [Anforderungen](#page-0-2) [Verwendete Komponenten](#page-1-0) [Konventionen](#page-1-1) [Überbrückte RFC 1483](#page-1-2) [Konfigurieren](#page-2-0) [Netzwerkdiagramm](#page-2-1) Konfigurationen Überprüfen Fehlerbehebung Zugehörige Informationen

## <span id="page-0-0"></span>**Einführung**

Dieses Dokument zeigt eine Beispielkonfiguration zwischen einem Router und einem Catalyst Switch mit einem LANE-Modul unter Verwendung der LLC-Kapselung (Logical Link Control). Router A führt Routen über Ethernet durch und führt eine Bridging-Verbindung zwischen dem Catalyst Switch durch. Auf dem permanenten Virtual Circuit (PVC) wird keine Zuordnung zum Bridging vorgenommen. Dies liegt daran, dass alle VCs auf einer überbrückten Subschnittstelle automatisch für das Bridging verwendet werden.

LAN-Emulation-Module, die in Switches der Serien Catalyst 5000 und Catalyst 6000 verwendet werden, können kein geroutetes RFC 1483 verwenden. In diesem Dokument wird das überbrückte [RFC 1483](http://www.cse.ohio-state.edu/cgi-bin/rfc/rfc1483.html) zwischen einem Catalyst Switch der Serie 5000 und einem Router veranschaulicht. In der Beispielkonfiguration wird Router A als Layer-2-Gerät verwendet, wobei die Endstationen an die Ethernet-Netzwerke angeschlossen sind.

Hinweis: Im Mittelpunkt dieses Dokuments stehen PVC-Konfigurationen auf Cisco Routern mit Cisco IOS®-Software. PVC-Konfigurationsbeispiele für Cisco WAN-Switches finden Sie unter [Technischer Support für WAN-Switches](//www.cisco.com/web/psa/products/index.html?c=268438038&sc=274259371).

# <span id="page-0-1"></span>**Voraussetzungen**

### <span id="page-0-2"></span>Anforderungen

Für dieses Dokument bestehen keine speziellen Anforderungen.

#### <span id="page-1-0"></span>Verwendete Komponenten

Die Informationen in diesem Dokument basieren auf den folgenden Software- und Hardwareversionen:

- Die Cisco IOS® Softwareversion 11.2 oder höher ist für integriertes Routing und Bridging (IRB) erforderlich. Die Befehlssyntax wurde in Version 11.3T der Cisco IOS-Software verbessert. Die Konfigurationen in diesem Dokument verwenden die erweiterte Syntax.
- Catalyst Switches der Serien 5000 oder 6000 mit einem LAN-Modul.

Die Informationen in diesem Dokument wurden von den Geräten in einer bestimmten Laborumgebung erstellt. Alle in diesem Dokument verwendeten Geräte haben mit einer leeren (Standard-)Konfiguration begonnen. Wenn Ihr Netzwerk in Betrieb ist, stellen Sie sicher, dass Sie die potenziellen Auswirkungen eines Befehls verstehen.

#### <span id="page-1-1"></span>Konventionen

Weitere Informationen zu Dokumentkonventionen finden Sie unter [Cisco Technical Tips](//www.cisco.com/en/US/tech/tk801/tk36/technologies_tech_note09186a0080121ac5.shtml) [Conventions.](//www.cisco.com/en/US/tech/tk801/tk36/technologies_tech_note09186a0080121ac5.shtml)

# <span id="page-1-2"></span>Überbrückte RFC 1483

Wenn Sie PVCs verwenden, gibt es zwei Möglichkeiten, mehrere Protokolle über den asynchronen Übertragungsmodus (Asynchronous Transfer Mode, ATM) zu übertragen.

- Virtual Circuit (VC) Multiplexingâ Der Benutzer definiert eine PVC pro Protokoll. Diese Methode verwendet mehr VCs als LLC-Kapselung, reduziert jedoch den Overhead, da kein Header erforderlich ist.
- Logical Link Control (LLC)/Subnetwork Access Protocol (SNAP) Encapsulationâ Der Benutzer Multiplext mehrere Protokolle über einen einzigen ATM VC. Das Protokoll einer Dateneinheit (PDU) mit Datenverkehr wird identifiziert, indem der PDU ein LLC-/SNAP-Header vorangestellt wird.

LLC-/SNAP-Header verwenden entweder ein geroutetes Format oder ein überbrücktes Format. Das Format des ATM Adaptation Layer 5 (AAL5) Common Part Convergence Sublayer (CPCS)- PDU Payload-Felds für überbrückte Ethernet/802.3 PDUs wird in diesem Diagramm gezeigt:

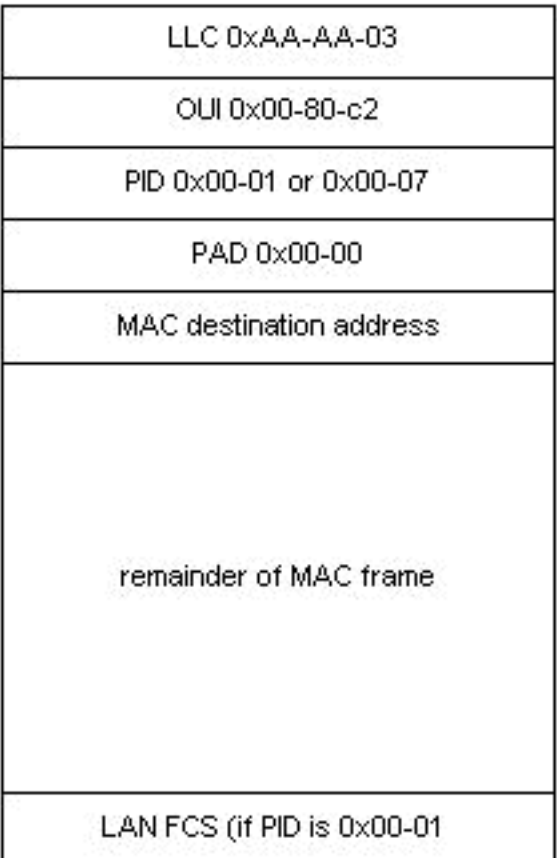

Ein überbrücktes Format bedeutet nicht unbedingt, dass das gekapselte Protokoll nicht routbar ist. Sie wird in der Regel verwendet, wenn eine Seite der Verbindung nur PDUs im Bridge-Format unterstützt, z. B. in einer Verbindung zwischen einem Router und einem Catalyst Switch in einem Campus-ATM-Netzwerk des Unternehmens. In dieser Anwendung dient die Router-Schnittstelle in der Regel als Standard-Gateway für die Remote-Benutzer. Anschließend stellen integrierte Routing- und Bridging (IRB), Routed Bridge Encapsulation (RBE) oder Bridge-Style-PVCs (BPVCs) den Mechanismus für das Routing von Datenverkehr außerhalb des Netzwerks bereit.

Diese Protokolle ermöglichen der ATM-Schnittstelle den Empfang von PDUs im Bridge-Format. Sie weisen jedoch erhebliche Leistungsunterschiede auf. Cisco empfiehlt, RBE in Betracht zu ziehen, wenn es von der Konfiguration unterstützt wird.

### <span id="page-2-0"></span>**Konfigurieren**

In diesem Abschnitt erhalten Sie Informationen zum Konfigurieren der in diesem Dokument beschriebenen Funktionen.

Hinweis: Um weitere Informationen zu den in diesem Dokument verwendeten Befehlen zu erhalten, verwenden Sie das [Command Lookup Tool](//tools.cisco.com/Support/CLILookup/cltSearchAction.do) [\(nur registrierte](//tools.cisco.com/RPF/register/register.do) Kunden).

#### <span id="page-2-1"></span>Netzwerkdiagramm

In diesem Dokument wird die folgende Netzwerkeinrichtung verwendet:

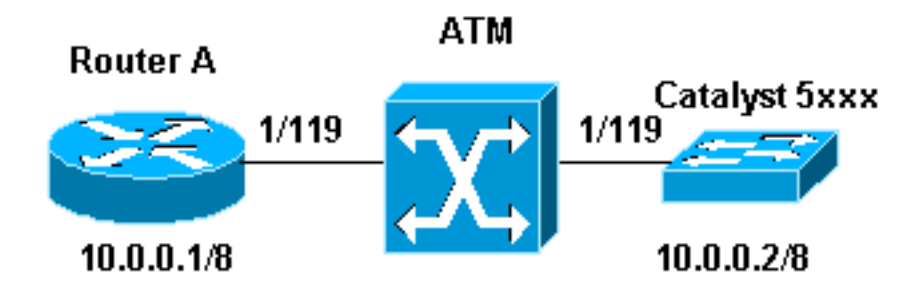

#### Hinweise zu Netzwerkdiagrammen:

- In diesem Beispiel wird 1/119 vom ATM-Switch auf 1/119 umgeschaltet.
- Die IP-Adresse des Switches ist die Adresse der sc0-Schnittstelle, die in Virtual LAN (VLAN) 1 konfiguriert ist.
- In diesem Beispiel wird IRB für das Routing außerhalb des Netzwerks verwendet. Informationen zur Verwendung der IRB-Befehle finden Sie im Konfigurationshandbuch zu Cisco IOS Bridging und IBM Networking unter [Konfigurieren von Integrated Routing und](//www.cisco.com/en/US/docs/ios/bridging/configuration/guide/br_transprnt_brdg_ps6350_TSD_Products_Configuration_Guide_Chapter.html#wp1003018) **[Bridging.](//www.cisco.com/en/US/docs/ios/bridging/configuration/guide/br_transprnt_brdg_ps6350_TSD_Products_Configuration_Guide_Chapter.html#wp1003018)** Weitere **Informationen**